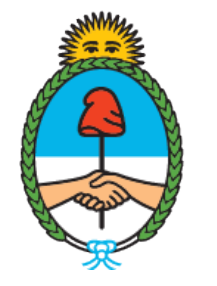

Dirección del Registro y Fiscalización de **Precursores** Químicos

### **MODIFICACIONES REGISTRALES EN EL RNPQ**

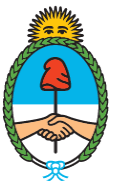

Ministerio de Seguridad Argentina

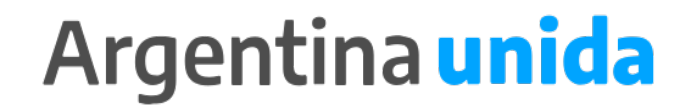

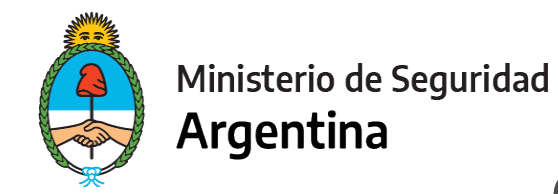

#### **CUESTIONES IMPORTANTES A CONSIDERAR**

► En este trámite vas a poder informar todo dato que modifique las condiciones de tu inscripción.

- ► Toda actualización que antes cargabas en trámites separados (cambio o alta en una subcategoría, cambio de sustancias, cambio de razón social, alta de establecimiento, alta de productos, etc.) se unificaron en un solo trámite: MODIFICACIONES REGISTRALES.
- ▶ Recordá que tenés que informar la modificación que corresponda dentro de los 10 días hábiles posteriores a la modificación que se trate, salvo que la modificación requiera contar con el permiso previo del RENPRE para llevar a cabo la actividad (por ejemplo el cambio de sustancias, el alta de establecimientos, etc.).
- ► En el manual de procedimientos vas a encontrar cuales son las modificaciones que tienen un costo y cuales no, como también los requisitos solicitados para cada modificación.
- ► Si te encontrás dentro de los plazos para presentar la Reinscripción, informá todas las modificaciones juntas en ese trámite. No es necesario que presentes las modificaciones por un lado y la Reinscripción por otro!

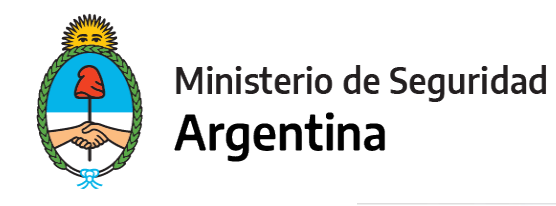

#### auth.afip.gob.ar/contribuyente\_/login.xhtml?action=SYSTEM&system=minmodernizacion-paec  $\leftarrow$ C  $\rightarrow$

#### Q ☆  $\n **b**$   $\n **c**$

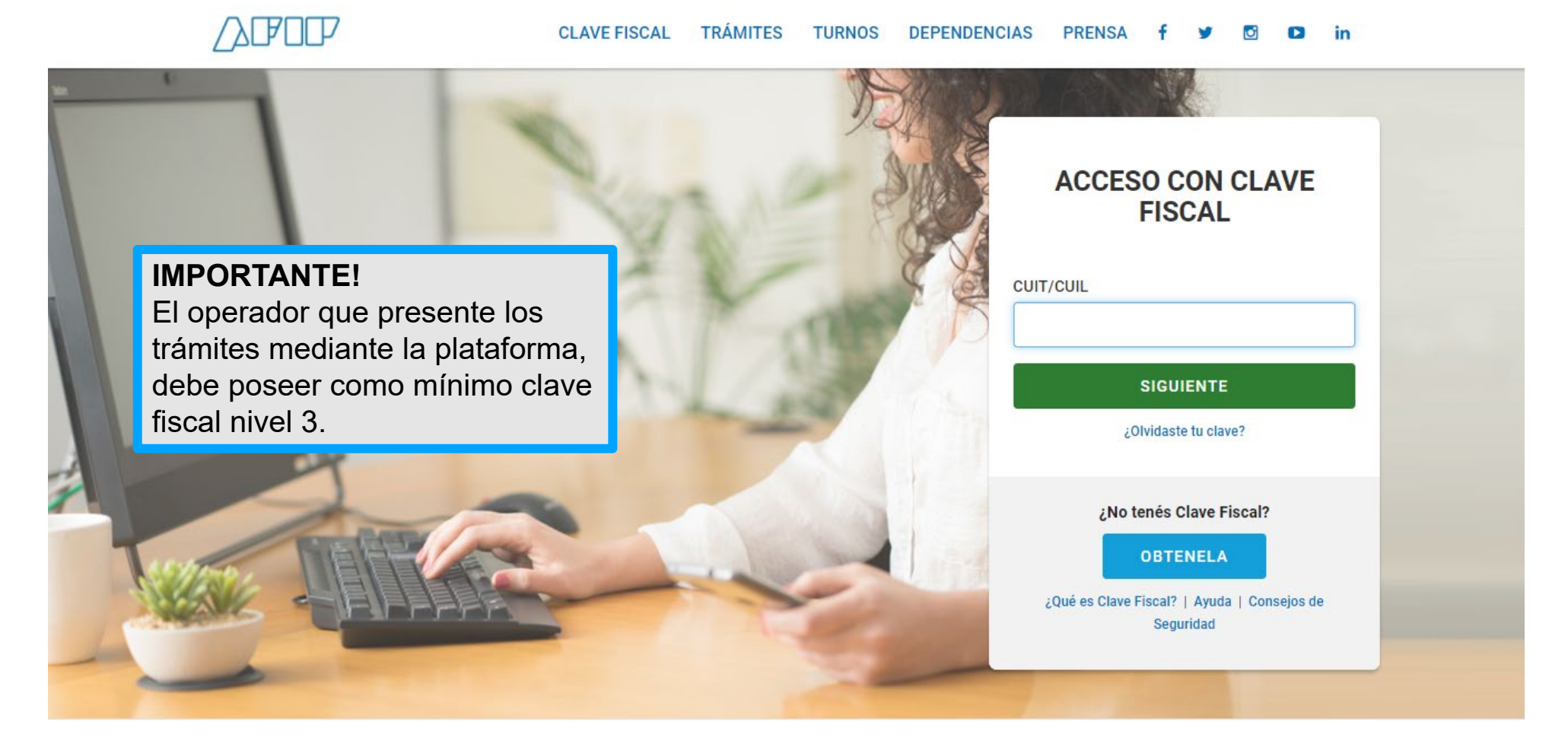

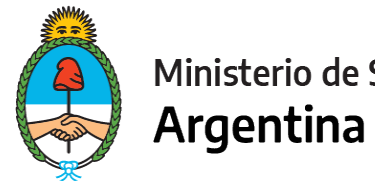

#### Ministerio de Seguridad

Trámites a Distancia<br>Presidencia de la Nación **INICIAR TRÁMITE** MISTRÁMITES NOTIFICACIONES APODERADOS CONSULTA Seleccione a quién representar **Constatar que acá figure la Razón social de la firma u organismo que desea presentar el trámite.Iniciar Trámite** Busca tu trámite por Nombre, Organismo o Temática relacionada  $\mathbf Q$ **RENPRE** Se encontraron 15 resultados **Organismo** RENPRE-Reinscripción en el Registro Nacional de Precursores Químicos  $\bullet$ **NIC Argentina** #Ventanilla Única de Comercio Exterior - VUCE #Ministerio de Seguridad Por medio de este trámite se podrá renovar por un año el certificado de inscripción ante el Registro Nacional de Ministerio del Interior, Obras Públicas y Vivienda  $\bullet$ **Precursores Ouímicos**  $\bullet$ Ministerio de Justicia y Derechos Humanos *S***DETALLES INICIAR TRÁMITE**  $\bullet$ Instituto Nacional de Servicios Sociales para Jubilados y Pensionados - INSSJP  $\bullet$ Superintendencia de Servicios de Salud - SSS RENPRE- Modificación en el Registro Nacional de Precursores Químicos #Ventanilla Única de Comercio Exterior - VUCE #Ministerio de Seguridad  $\bullet$ Servicio Nacional de Sanidad y Calidad Por medio de este trámite se podrá modificar o actualizar los datos declarados ante el Registro Nacional de Agroalimentaria - SENASA Precursores Ouímicos. Administración Nacional de la Seguridad Social - $\bullet$ **S**DETALLES **INICIAR TRÁMITE ANSES**  $\bullet$ **Ente Nacional de Comunicaciones - ENACOM** 

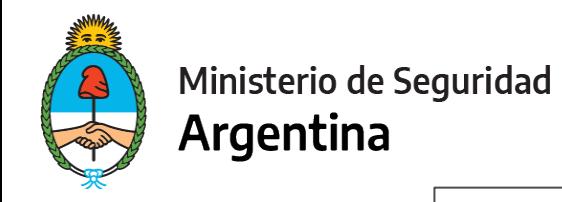

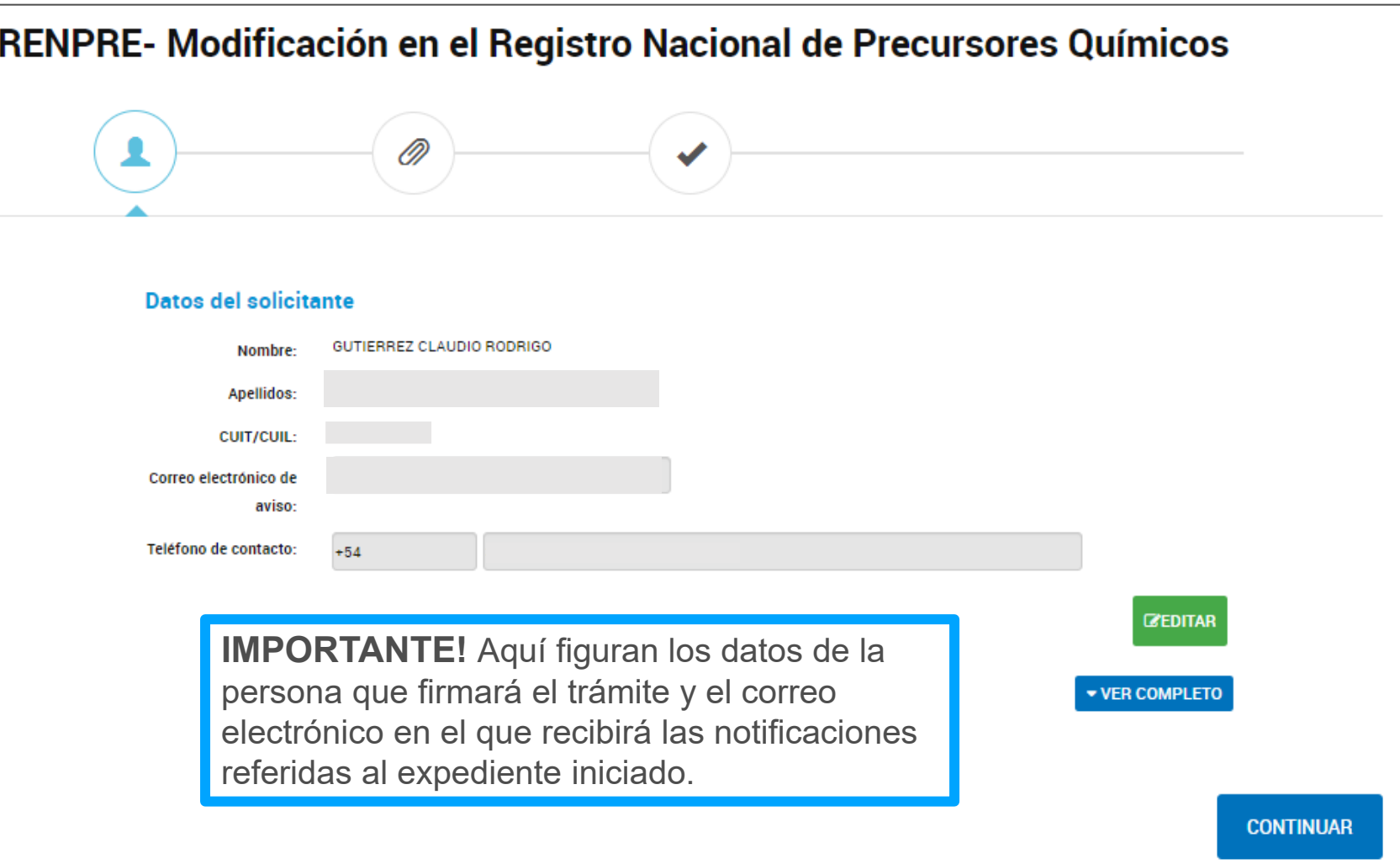

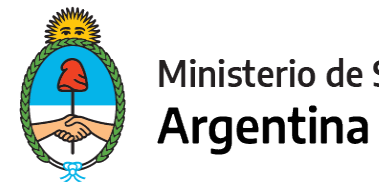

Ministerio de Seguridad

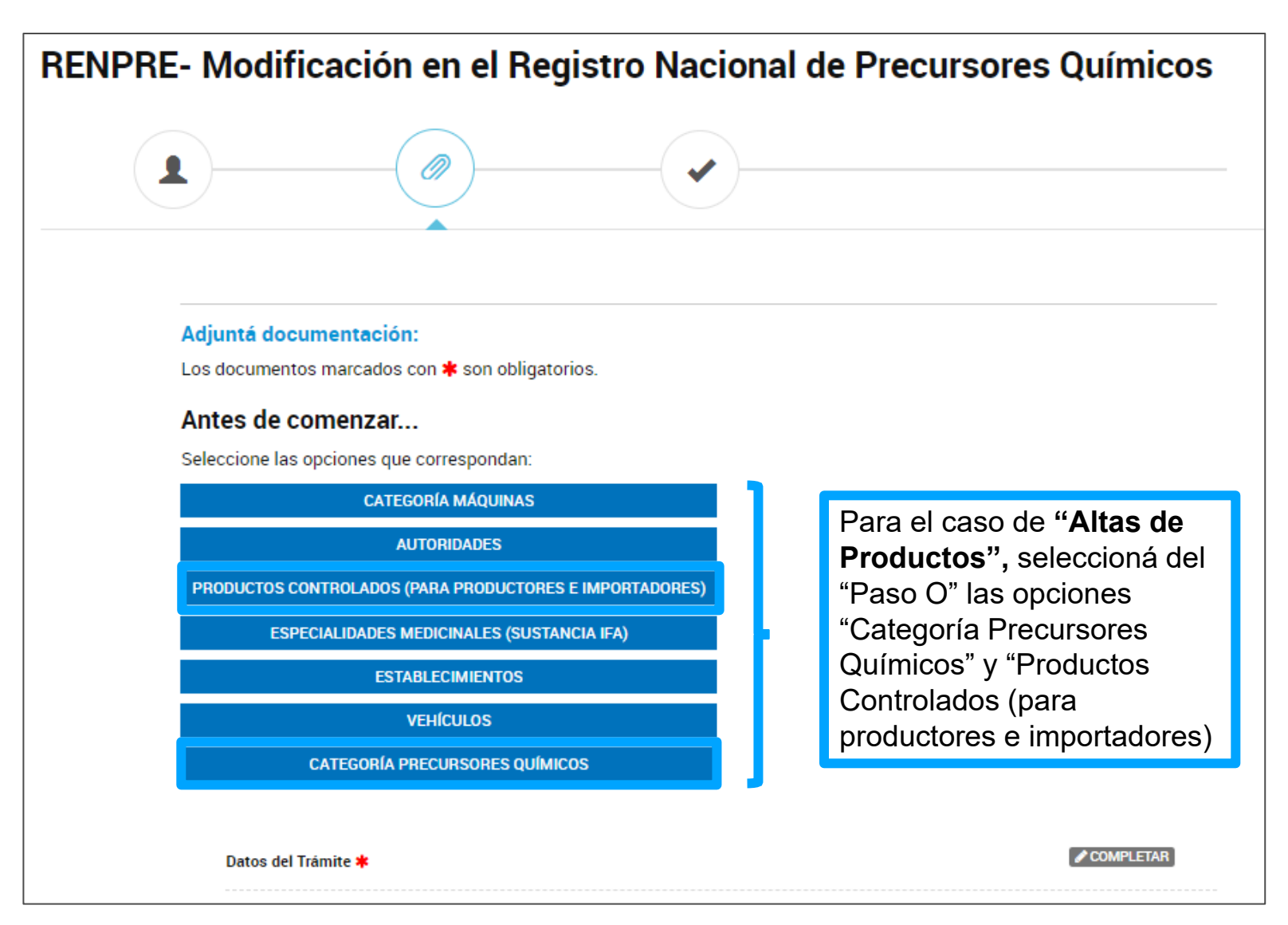

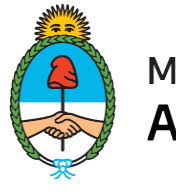

#### **FORMULARIO DATOS DEL TRÁMITE**

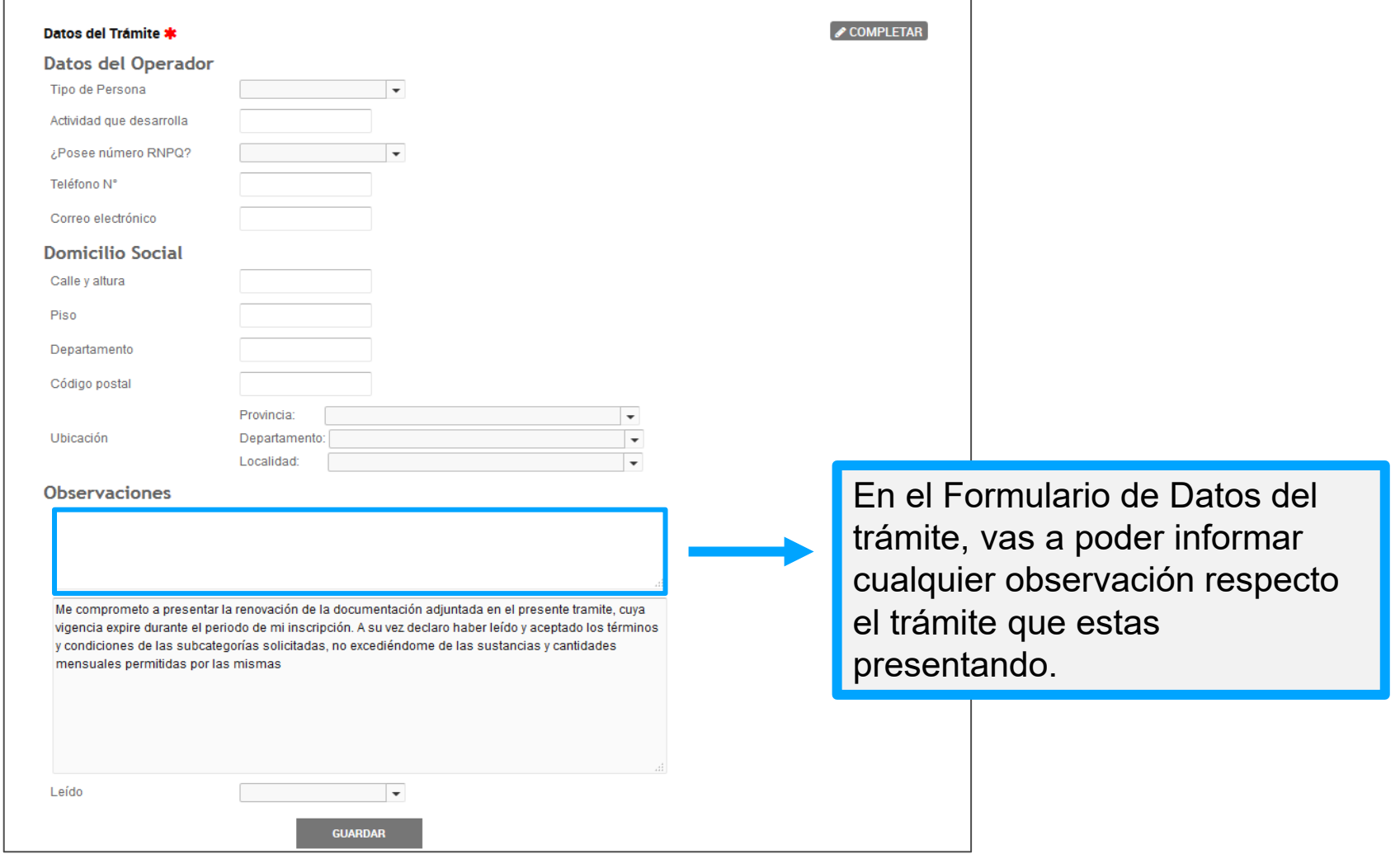

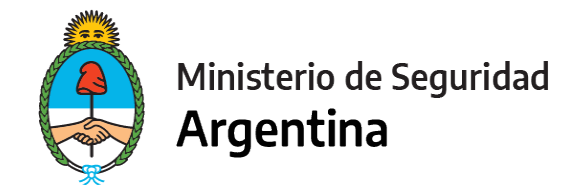

#### **CUANDO COMPLETES LOS FORMULARIOS, TENÉ EN CUENTA:**

- Sea cual sea la modificación que vas a informar, tenés que declarar tanto los datos a dar de alta o baja, como los que mantenés sin modificaciones.
- Ejemplo: Si vas a dar de alta y de baja sustancias químicas, debés seleccionar la opción "Categoría Precursores Químicos" y en el formulario a completar, vas a tener que informar la nómina completa de los precursores que vas a seguir utilizando, agregando los que desees incorporar a la lista. El que des de baja, en el campo de observaciones del formulario de "Datos del Trámite", informá la baja mencionando el nombre de la sustancia.
- El mismo ejemplo aplica para cualquier modificación en la que requieras completar un formulario (Autoridades, establecimientos, vehículos, etc.)

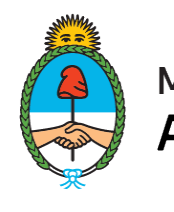

#### **CAMBIO DE SUSTANCIAS QUÍMICAS**

**ATEGODÍA BREGURGOREO QUÍMIQOO E** 

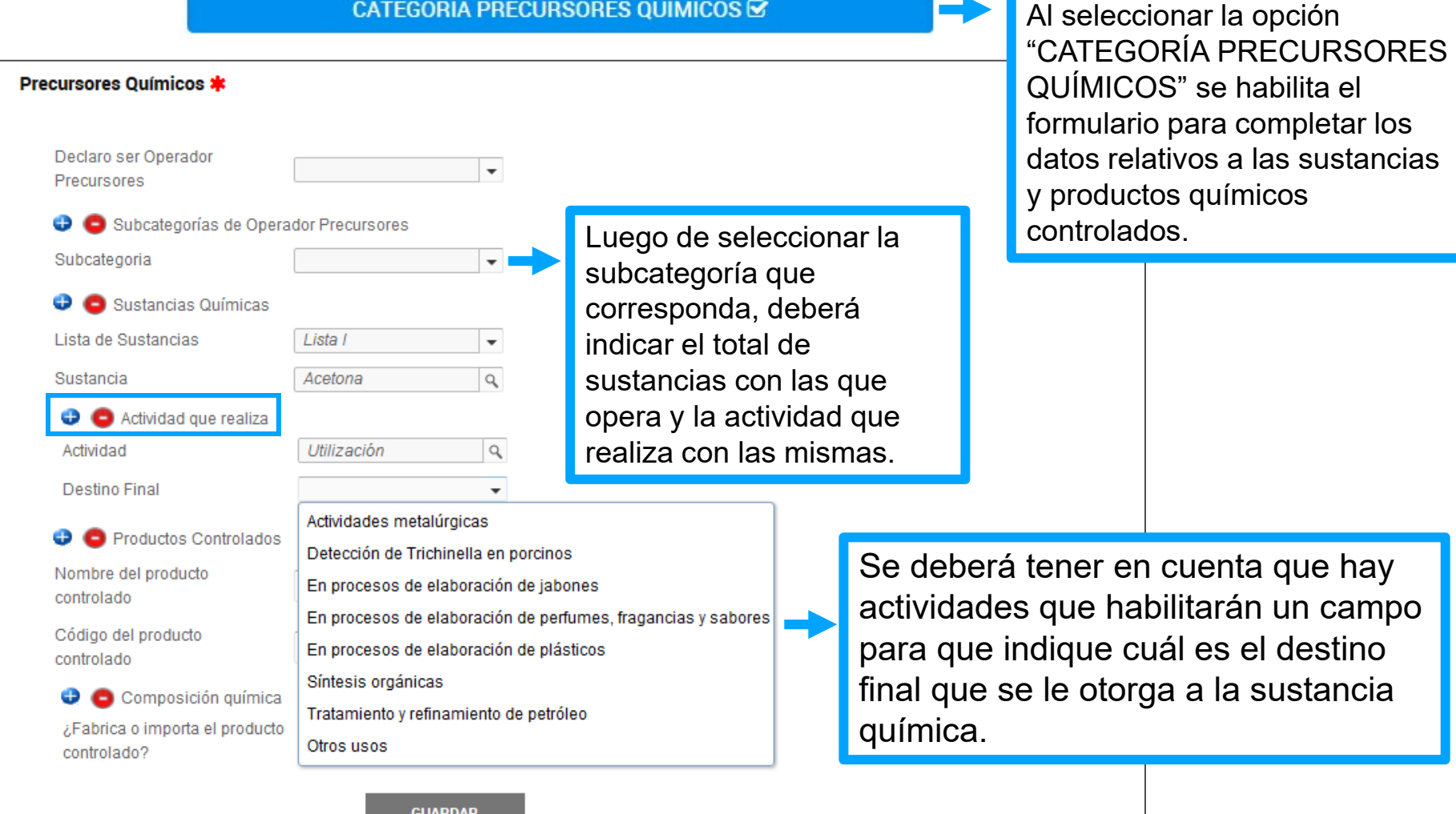

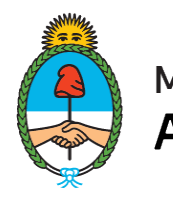

#### **ALTA DE PRODUCTOS**

CATEGORÍA PRECURSORES QUÍMICOS **■** 

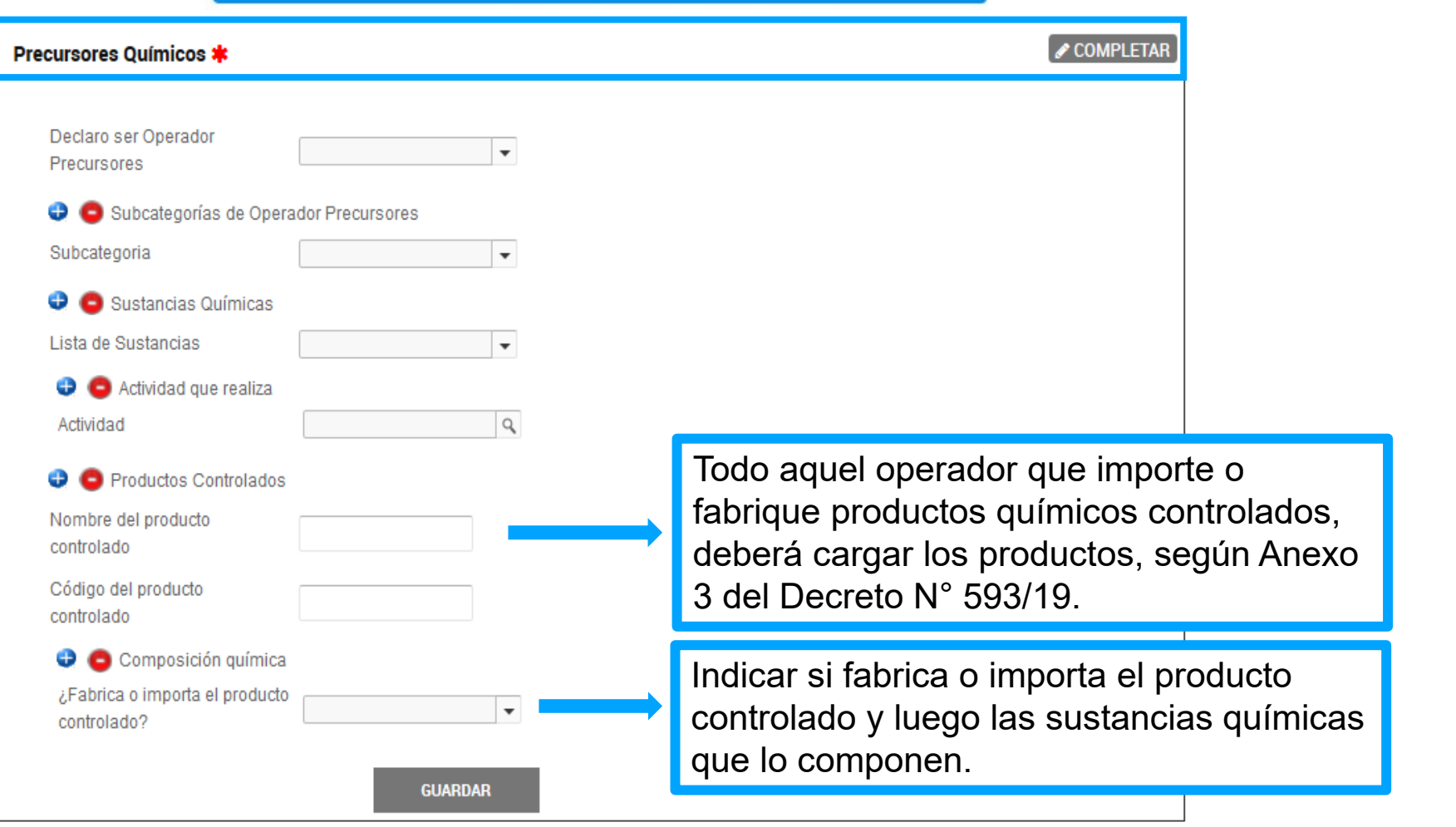

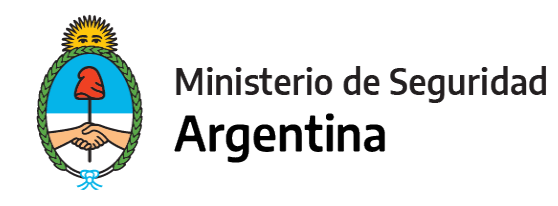

#### **ALTA O BAJA DE ESTABLECIMIENTOS**

#### **ESTABLECIMIENTOS**

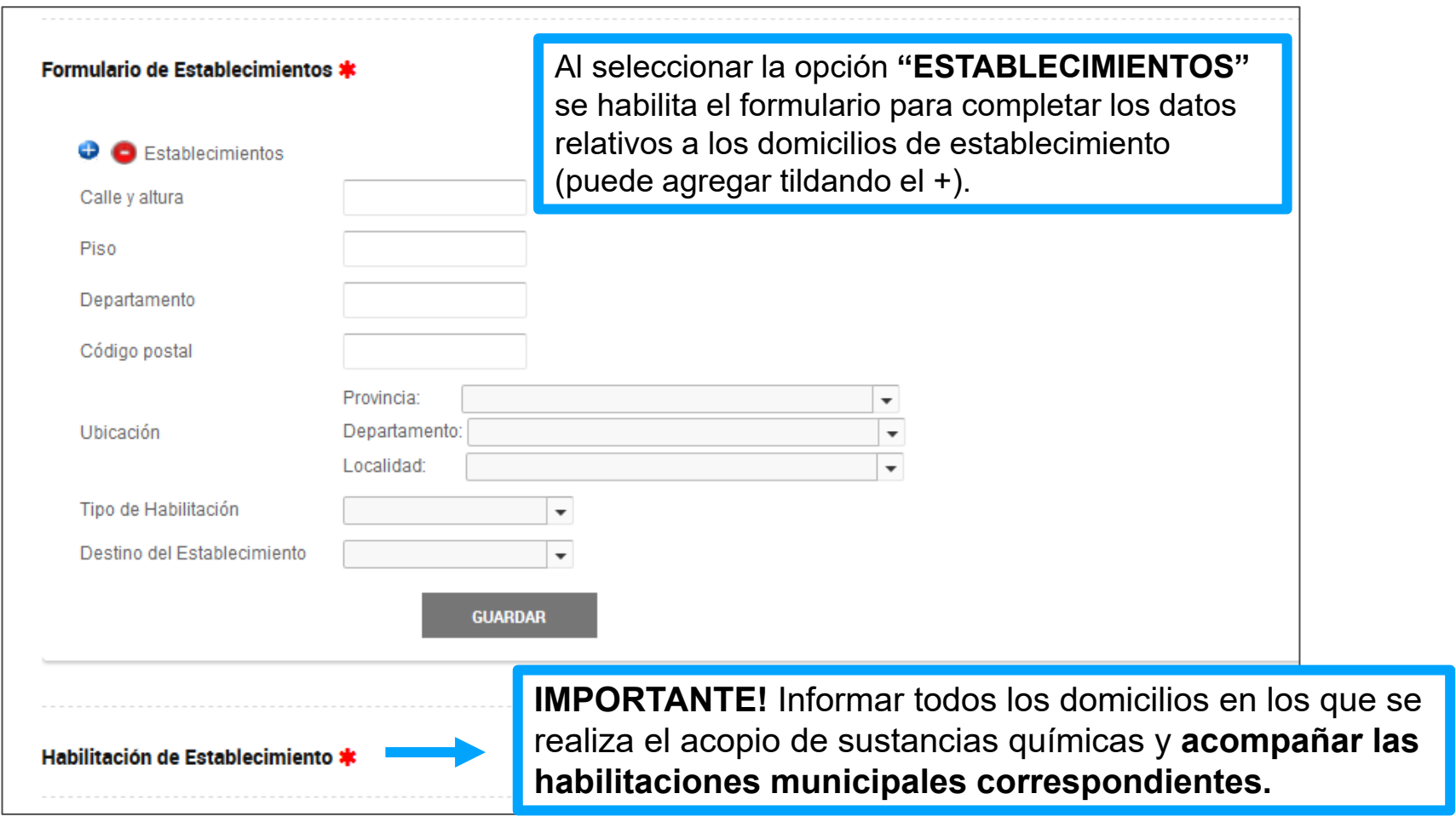

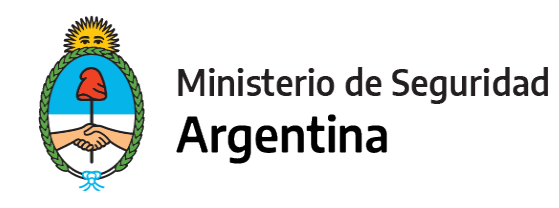

#### **CAMBIO DE AUTORIDADES**

#### **AUTORIDADES**

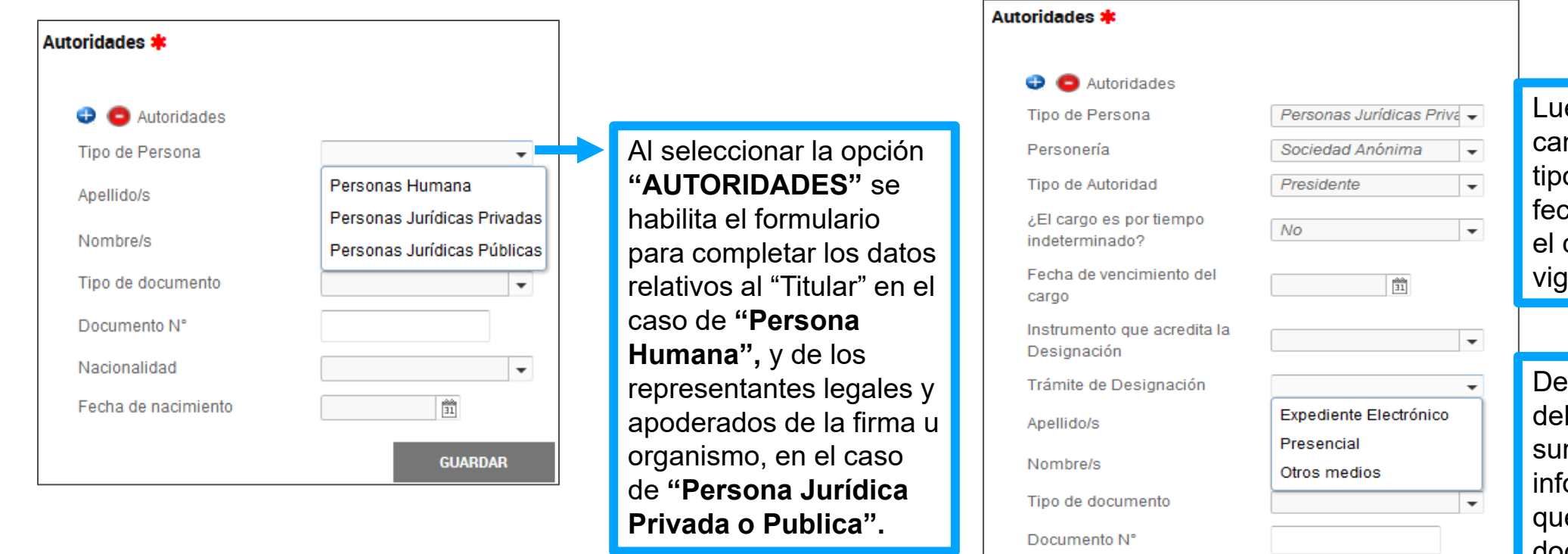

ego completar los mpos de personería, o de autoridad y la cha de vencimiento si cargo tiene una vigencia determinada.

spués indicar los datos instrumento en el cual rge la designación, ormando el lugar en el e se presentó el documento.

 $\overline{\phantom{a}}$ 

 $\frac{\Delta \Delta}{31}$ 

**GUARDAR** 

## Argentina unida

Nacionalidad

Fecha de nacimiento

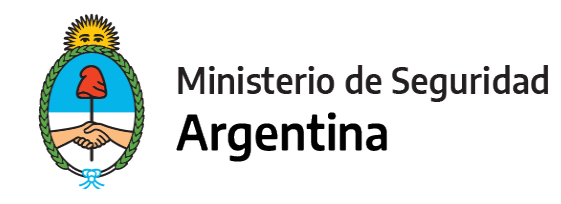

# **ALTA O BAJA DE VEHÍCULOS**

#### **VEHÍCULOS**

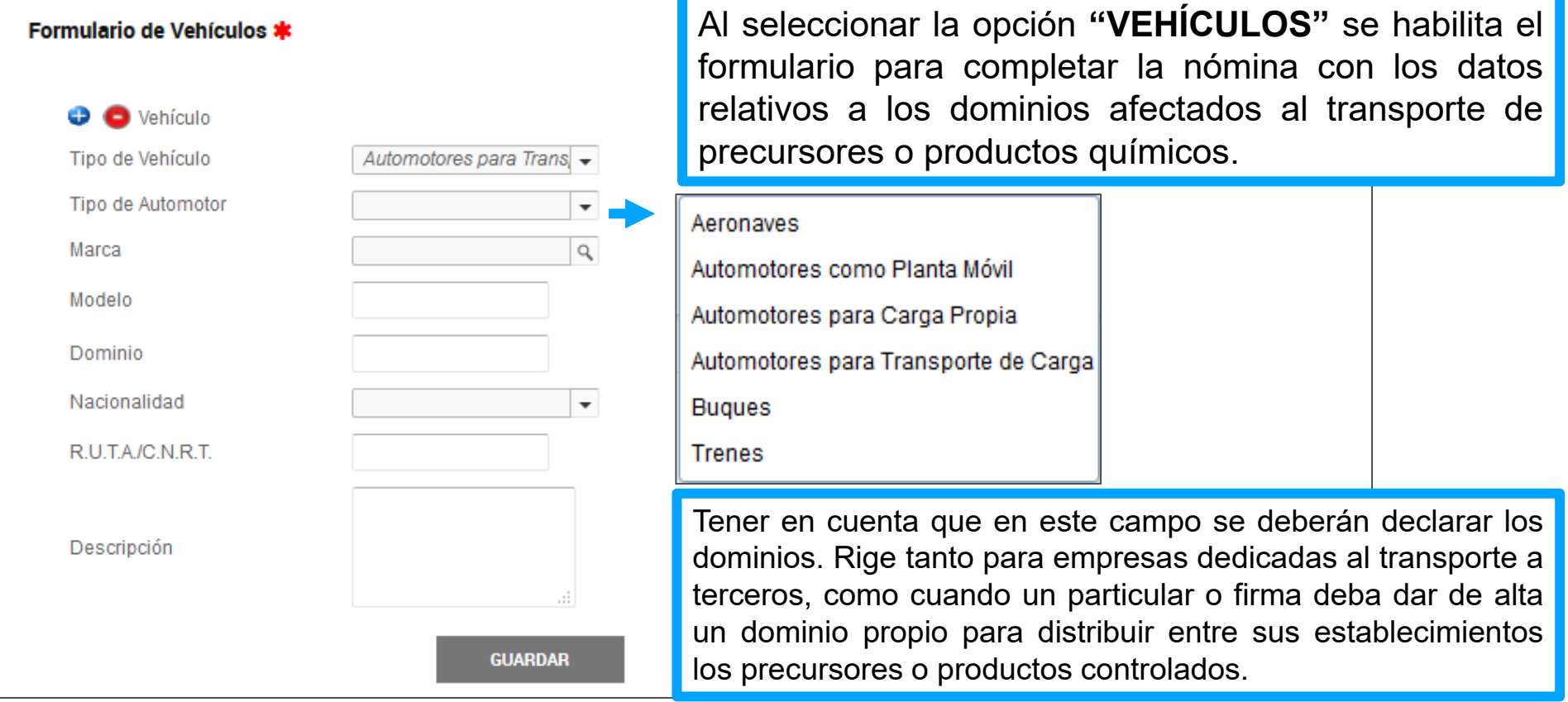

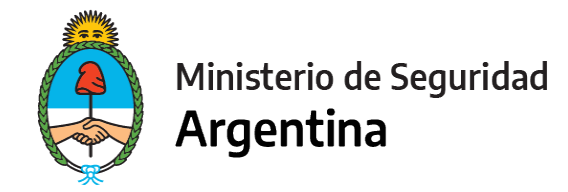

### **PARA FINALIZAR**

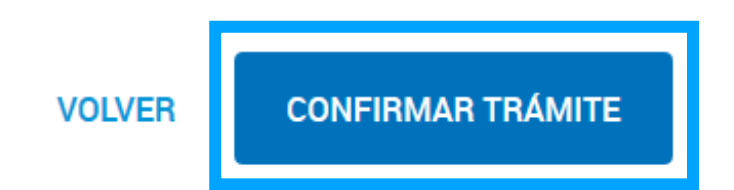

Para generar el trámite, luego de completar y guardar todos los formularios, y de adjuntar la documentación solicitada, conforme las características de cada operador, confirmar haciendo click en el botón **"CONFIRMAR TRÁMITE".** El mismo impactará en el buzón del Registro, para su posterior análisis.

# **MUCHAS GRACIAS**

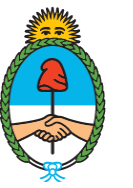

Ministerio de Seguridad Argentina

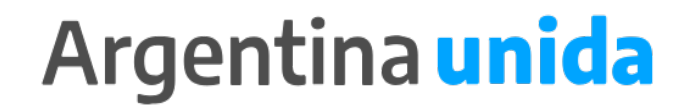